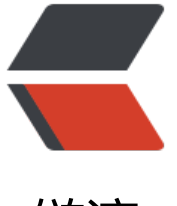

链滴

## Ubuntu1[6.04](https://ld246.com) 系统环境

作者:zorkelvll

- 原文链接:https://ld246.com/article/1585054980618
- 来源网站: [链滴](https://ld246.com/member/zorkelvll)
- 许可协议:[署名-相同方式共享 4.0 国际 \(CC BY-SA 4.0\)](https://ld246.com/article/1585054980618)

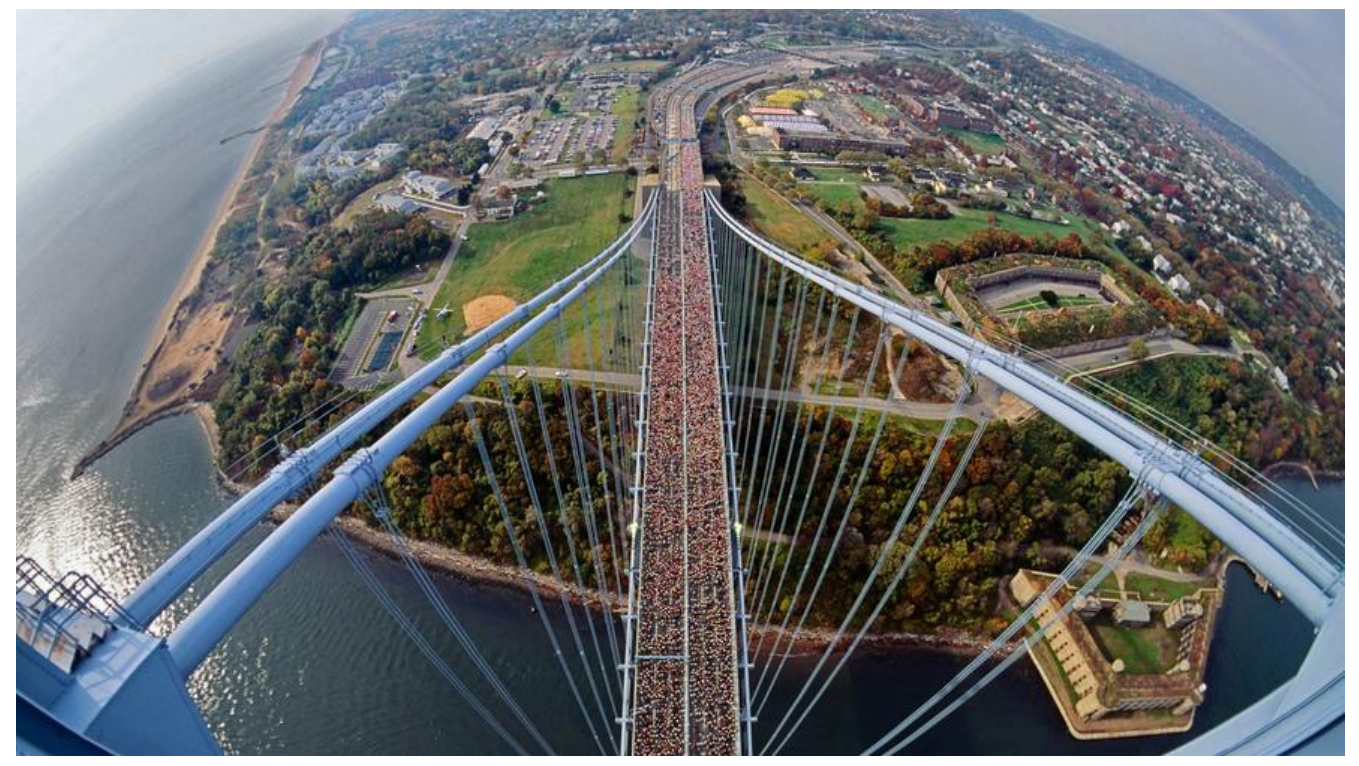

由于某些缘故,服务器系统 Linux 发行版本切换成了 Ubuntu16.04, 相关一些环境的安装有些差别 是故在此处统一记录一下!

## 1. nodejs

cd ~/ && git clone https://github.com/creationix/nvm.git .nvm cd ~/.nvm && git checkout v0.35.3

vim ~/.bashrc #添加如下配置并source该环境变量 export NVM\_DIR="\$([ -z "\${XDG\_CONFIG\_HOME-}" ] && printf %s "\${HOME}/.nvm" || printf s "\${XDG\_CONFIG\_HOME}/nvm")" [ -s "\$NVM\_DIR/nvm.sh" ] && \. "\$NVM\_DIR/nvm.sh"

nvm install stable

https://www.zorkelvll.cn/blogs/zorkelvll/articles/2018/11/22/1542901045294

## 2. zeromq

(1) 下载zmq: wget http://download.zeromq.org/zeromq-4.1.4.tar.gz (可以将 "4.1.4"改 当前最新版本编号) (2) 解压:  $\tan xv$ f zeromq-4.1.4.tar.gz (3)编译安装

A.执行configure文件:./configure 出现错误: configure: error: Package requirements (libsodium) were not met: No package 'libsodium' found

解决方案:忽略这个库

./configure --prefix=/home/ygy/zmq --without-libsodium(prefix中的路径是zmq存放的目录

B.编译:make

C. 安装: make install